## **SamePage Performance Station Quick Setup**

1. Unpack the performance station and performance station stand; lay the monitor face down, and use the four provided screws to fasten the stand to the performance station.

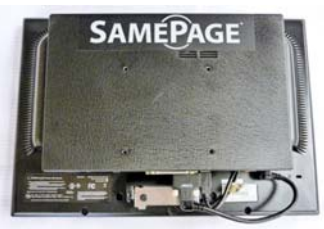

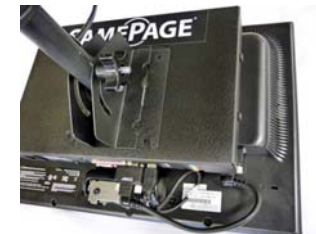

- 2. Connect the CAT5e running through the stand to the RJ-45 port on the bottom of the unit. Attach the provided coupler to the other end of the CAT5e on the stand.
- 3. Place the stand upright, connect the power, and use CAT5e or CAT6 cable to connect the performance station to ports 1 though 8 of the ten port switch, or ports 1 through 20 of the 24 port switch.

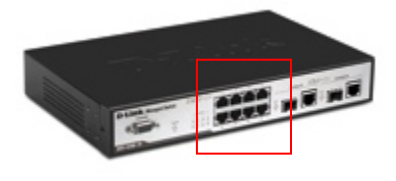

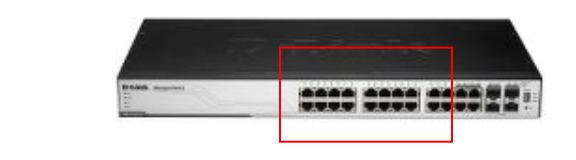

4. Power the performance station on. The performance station will load and you will receive a Configure SamePage window. Choose Save. The default settings are usually correct. Please see the full manual if you need to change these later, if necessary. The performance station will contact the server and ask for a username and password (provided when a system is purchased). The performance station will then download the latest code, sync with the server and then prompt you for the password. This logs you into the performance station.

NOTE: If the performance station says that it cannot contact the server, ensure that the SamePage switch has a *connection to the church network and internet access.*

*NOTE: After being logged into the performance station, refer to the manual for functionality.*

## **SamePage Switch Setup**

- 1. Place the switch at a location closest to all of the SamePage performance stations.
- 2. Connect power to the switch.

NOTE: This switch is designed to run 24/7. There is no power switch. If you power off the switch, it must be *powered on for at least 2 minutes before any other equipment is powered on.*

3. Connect the church network to the switch using CAT5e, and connect it to either ports 9 or 10 on the 10 port switch, or to ports 21 to 24 on the 24 port switch.

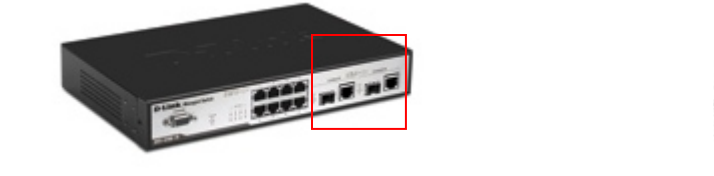

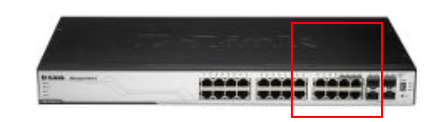

4. Connect the SamePage Performance stations and input box to ports 1 through 8 on the 10 port switch, or ports 1 through 20 on the 24 port switch.

## **CONTINUED ON NEXT PAGE**

## **SamePage MIX Input Box Setup**

1. Mount the input box in a rack near your sound board.

**SAMEPAGE MIX INPUT 16** 

2. Connect the power cable to the unit and switch the red power switch to on. NOTE: The input box should be powered on after the SamePage Switch but before the performance stations.

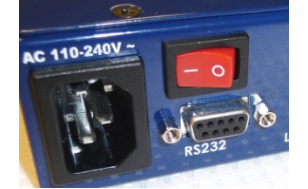

3. Connect a CAT5e or CAT6 cable to the Link2 (Mon) port, then connect the other end of the cable to ports 1 though 8 on the 10 port switch, or ports 1 through 20 on the 24 port switch.

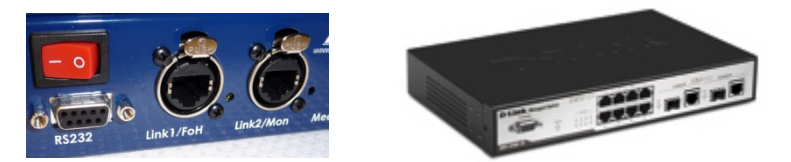

NOTE: The CAT5e cable to the SamePage switch should be a direct run with no additional network equipment in *between.*

4. Using the provided DB25 cables, link the connectors marked INPUT 1‐8 and INPUT 9‐16 on the SamePage MIX module to the direct outs or inserts on the sound board. If you are using inserts, you will have to use insert adapters in conjunction with the provided DB25 to TRS cables.

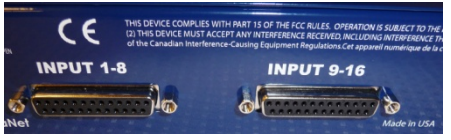

NOTE: It is common to have to adjust the gain on your channels to ensure that there is enough signal going into *the input box or to prevent clipping.* 

5. Plug in your headphones/earbuds on the bottom of the individual unit using the green input jack for your cable.

www.samepagemusic.com 877.211.0610 sales@samepagemusic.com